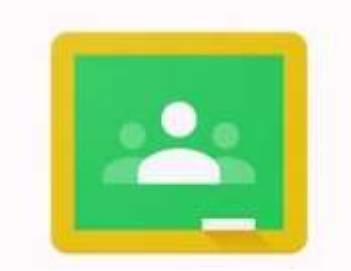

Google Classroom

# **Parent Connection**

Receive email summaries —daily or weekly— to keep track of your student's Google Classroom homework, class announcements, and/or classroom assignments, making it easier to stay up-to-date on what's happening in the classroom.

As a parent, before you can receive these email notifications, the students must login to their account and accept the teacher's join class invitation. Then the program allows the teacher the ability to email you an invite to accept email summaries. (Invitations will be arriving in your inbox after back to school night)

You have up to **7 days** to accept an invitation before it expires.

- 1. Open your email invitation.
- 2. Click **Accept Invitation**.
- 3. Sign in with your Google Account.

**Note**: For security reasons, you will need a Google Account to receive these summaries from Classroom.

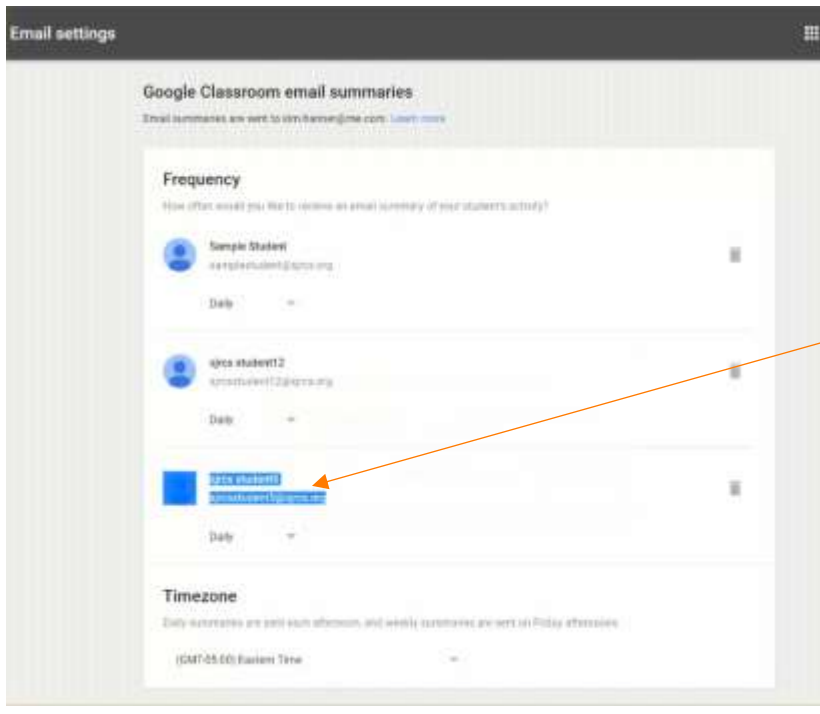

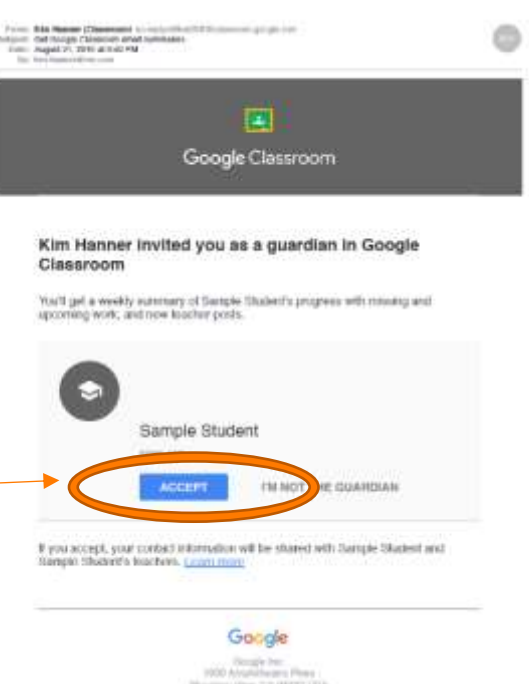

You don't need a Gmail address—you can create a Google Account using your current email address.

**Subscribe to how often you would like to receive an email summary for each student account connected to that specific email address.**

1. Select down arrow for options: daily, weekly, or no summaries.

2. Under Time zone, select your time zone.

3. Saves automatically

4. Notification email sent regarding this update.

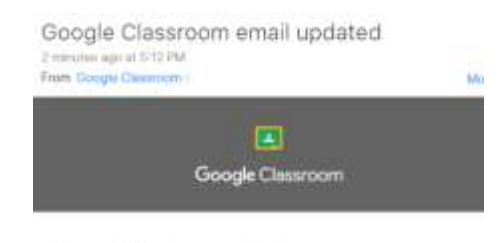

Your email has been updated

Email summaries of stron's Google Classroom activity will now be sent to 3ms.com

If you think this is a mistake, or if you have any questions, please visit the Coogle Classroom Help Center

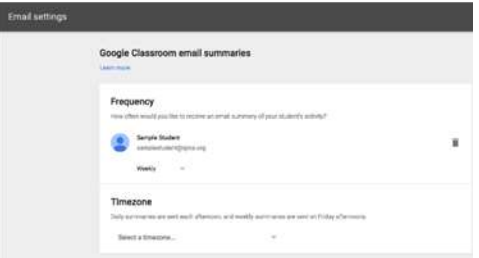

#### **How to manage your email summary settings**

- 1. At the bottom of your email summary, click Settings.
- 2. Under Time zone, select your time zone.

3. Under Email settings, select your desired email frequency – daily or weekly. If you don't want to receive emails, select No summary.

## **FAQ:**

## **Why you might I not be receiving email summaries?**

You won't receive an email summary if:

- There is no activity to report for the given time period.
- All your student's teachers turned off notifications for their classes.
- You selected No summary for how often you'd like to receive emails.
- You aren't connected to any students in Classroom.

#### **How do I access Google Classroom website?**

- https://classroom.google.com
- Google classroom only accepts logins from @sjrcs.com created accounts.
- Login as your child to view all Google classroom activities. Login: sjrcsfirstinitallastname@sjrcs.org
	- Password: Student ID #s

## **Is there an app for that?**

- All mobile platforms have the Google Classroom App
- Go to the App store on your mobile device and download the free App
- Login as your child to view all Google classroom activities. Login: sjrcsfirstinitallastname@sjrcs.org Password: Student ID #s

For additional information: https://support.google.com/edu/classroom/answer/6388136